# MATLAB TUTORIAL

## 1 What is MATLAB?

Matlab is a software package that integrates computation, data visualization, and high-level programming. Matlab is specifically designed for the manipulation and visualization of matrices and analysis of large amounts of data.

## 2 How to use MATLAB?

Once you have started up Matlab, you will see the Command Window. Matlab commands are executed by typing them at the  $\gg$  prompt and then striking the ENTER key. This is followed by Matlab replies. In the sequel the lines with  $\gg$  are command lines and the rest are Matlab replies.

To quit Matlab, type "quit" from the command line. e.g.,

>> quit

Typing "help general" will give information on general purpose commands useful for navigating Matlab. UNIX shell commands may also be executed by putting a ! before the command. For example, to edit the file "words.txt" using emacs while running Matlab type "!emacs words.txt".

## 3 MATLAB Variables and the Workspace

Matlab was originally written as a matrix manipulation program, and therefore tends to try to deal with everything as a matrix. Although it is possible to input equations, assign variables, and use a lot of mathematical functions, in the end it is necessary to understand matrices to understand Matlab. To enter a small matrix, type

 $>> A = [1 2 3; 4 5 6; 7 8 9]$ 

and Matlab responds with

 $A =$ 1 2 3 4 5 6 7 8 9

This matrix can also be entered in its usual form with carriage returns replacing the semicolons.

 $>> A = [1 2 3]$ 4 5 6 7 8 9]  $A =$ 

ISE/OR 762 Stochastic Simulation Yunan Liu

When entering a matrix, elements are separated by a space, rows are separated by a semicolon, and the matrix is enclosed in square brackets.

The above assignment " $A =$ " creates a variable A with the above matrix as its value.

Matlab stores variables in an initially empty workspace. Once a variable has been assigned it is stored in the workspace and may be referred to again until redefined. To get a list of variables in the workspace type "who".

 $>> A = [1 2 3]$ 4 5 6 7 8 9]  $A =$ 1 2 3 4 5 6 7 8 9  $>> b = [1 2 3]$  $b =$ 1 2 3 >> who Your variables are: A b or "whos" for a more detailed description  $>>$  whos Name Size Bytes Class A 3x3 72 double array b 1x3 24 double array

Grand total is 12 elements using 96 bytes

### 4 Displaying and Suppressing Outputs (Comments)

After typing a Matlab command, the output of that command is displayed.

 $>> c = 5$  $c =$ 5

ISE/OR 762 Stochastic Simulation **Yunan Liu** 

To execute a command and not display the output follow the command with a semicolon, e.g., typing "c;" at the command line does not display the value of c whereas typing c without the semicolon displays the value of c as the following examples illustrate.

 $>> c;$  $>> c$  $c =$ 5

Use the symbol "%" to make comments. Anything after a % is not seen as a command, e.g.,

```
>> 5 % The rest is a comment
```

```
c =
```
5

### 5 Matrices

In Matlab, a matrix is a rectangular is a rectangular array of numbers. Special meaning is sometimes attached to 1-by-1 matrices, which are scalars, and to matrices with only one row or column, which are vectors. Where other programming languages work with numbers one at a time, Matlab allows you to work with entire matrices quickly and easily.

#### 5.1 Matrix Operations and Solving Matrix Equations

Scalar multiplication of matrices is supported. For example, if A is a matrix, then "2\*A" returns the matrix formed by multiplying each element of A by 2.

The usual matrix operations are supported, viz.,  $+$ ,  $-$  and  $*$ , the last being matrix multiplication.

Exponents are also supported by  $\hat{ }$ , e.g., 2 $\hat{ }$ 3 = 8, 4 $\hat{ }$ 0.5 = 2. This works for square matrices too. For example, if A is a square matrix,  $A^3$  returns the cube of A, i.e.,  $A^*A^*A$ , and  $A^00.5$  returns the square root of A, i.e., the matrix whose square is A. If A is also nonsingular, this works for negative integer powers of A too, e.g., Aˆ(-2) returns the square of the inverse of A. Alternately, the built-in function  $inv(A)$  also returns the inverse of A.

Division is done a little differently. If A is a nonsingular matrix and B is a matrix with the same number of rows as A, then  $A\$ b returns (inverse of  $A$ )\*B. Thus, for example, the solution of the linear equations  $Ax = b$  is  $x = A/b$ . Similarly, if B is a matrix with the same number of columns as A, then B/A returns B<sup>\*</sup>(inverse of A). Thus, the solution to the linear equations  $yA = b$  is  $y = b/A$ .

A matrix may be transposed with ', i.e., A' returns the transpose of the matrix A.

If A is a vector,  $max(A)$  returns the largest element of A.

If A is a matrix,  $M = max(A)$  returns the row vector M containing the maximum element in each column of A. Also,  $[M, I] = max(A)$  returns both M and the indeces I of the maximum elements. If there are

ISE/OR 762 Stochastic Simulation **Yunan Liu** 

several such indices, the index is the smallest one. For example,

```
>> A = [1 \ 3 \ 0]0 4 0]
A =1 3 0
    0 4 0
>> [M, I] = max(A)M =1 4 0
I =1 2 1
```
The function  $min(A)$  works analogously after replacing max by min everywhere.

Other functions of a square matrix A are built-in too (see a later section), e.g., the matrix exponential expm(A) of A, the eigenvalues eig(A) of A, the determinant det(A) of A, etc.

#### 5.2 Special Matrices (Identity, Zeros, Ones)

The function eye(n) returns the identity matrix of order n.

The function zeros(m, n) returns the  $m \times n$  matrix of zeros. The function zeros(n) returns the  $n \times n$  matrix of zeros.

The function ones(m, n) returns the  $m \times n$  matrix of ones. The function ones(n) returns the  $n \times n$  matrix of ones.

#### 5.3 Selecting Elements and Submatrices of a Matrix

```
>> A = [1 2 3]4 5 6
   7 8 9];
>> A(2,3)ans =
   6
```
Submatrices may be extracted using vectors, e.g.,

```
>> u = 1:2;>> v = [1 3];>> A(u, v)ans =
```
1 3 4 6

gives the submatrix defined by the first two rows and the first and third columns. An entire row or column may be selected by using a colon : instead of an index or a vector, e.g.,

 $>> A(:, 2)$ ans  $=$ 2 5 8

gives the second column of A.

#### 5.4 More Matrix Functions

```
>> help matlab/matfun
```

```
Matrix functions - numerical linear algebra.
```

```
Matrix analysis.
```

```
norm - Matrix or vector norm.
normest - Estimate the matrix 2-norm.
rank - Matrix rank.
def - Determinant.
trace - Sum of diagonal elements.
null - Null space.
orth - Orthogonalization.
rref - Reduced row echelon form.
subspace - Angle between two subspaces.
...
```
Typing "help rank" will give information about the function rank, e.g.,

```
>> help rank
RANK Matrix rank.
  RANK(A) provides an estimate of the number of linearly independent
  rows or columns of a matrix A.
  RANK(A,tol) is the number of singular values of A that are larger
  than tol.
  RANK(A) uses the default tol = max(size(A)) * norm(A) *eps.
Overloaded methods
  help sym/rank.m
```
In general, to find out about the predefined function "func", type "help func".

ISE/OR 762 Stochastic Simulation

Yunan Liu

### 6 Graphs and Plotting

Matlab supports graphing 2-D plots. Suppose y is a matrix. Then plot(y) graphs the columns of y versus their indices.

Suppose also that x is a vector with the same number of elements that y has rows. Then plot(x, y) graphs the columns of y versus x.

 $>> x = -5:5$  $x =$ -5 -4 -3 -2 -1 0 1 2 3 4 5  $>>$  plot(x, x.^2)

plots  $x$  on the x-axis and  $x$  squared on the y-axis.

The title, axis, axis labels, etc. of graphs can be altered with built-in functions.

Matlab also supports 3-D plots.

There are two areas matlab/graph2d and matlab/graph3d containing built-in functions for graphs.

### 7 M-Files

We can write Matlab "programs" using m-files. An m-file is a script of Matlab commands in a text file with the extension ".m". You can create m-files using a text editor, then use them as you would any other Matlab function or command.

There are two kinds of m-files:

- 1. Scripts, which do not accept input arguments or return output arguments. They operate on data in the workspace.
- 2. Functions, which can accept input arguments and return output arguments. Internal variables are local to the function.

### 7.1 Scripts

Scripts store blocks of Matlab commands that can be applied to variables that already exist in the workspace. For example, consider the file "twoA.m" with the single line

 $B = 2*A$ 

When in Matlab, create any matrix A

 $>> A = [1 2; 3 4];$ 

then run the m-file twoA.m by typing

 $>>$  twoA

Matlab responds with

 $>> B$  $B =$ 2 4 6 8

In general, executing the m-file "filename.m" is done by typing "filename" in Matlab. Note that filename.m must be in the current directory.

#### 7.2 Functions

User-written functions are also supported by Matlab. They are similar to m-files with the following differences:

- the first line of a function file defines the function
- they accept input and output
- they don't affect the workspace

Consider the function "twoA" that produces the same result as the m-file twoA.m

function  $B = twoA(A)$ 

 $B = 2*A;$ 

The first line specifies that this file defines a function "twoA" that takes one input A and returns one output B. The second line defines B to be 2\*A. The function may then be used in Matlab. Create any matrix A in Matlab

```
>> A = [1 2; 3 4];
```
and suppose the matrix B also exists

 $>> B = [1 1];$ 

The function is called as if it were a built-in function

```
>> A = twoA(A);>> AA =2 4
   6 8
```
The function multiplied A by 2 as expected. Even though B is used inside the function file, B is not affected in the workspace.

```
MATLAB Tutorial 7
```
ISE/OR 762 Stochastic Simulation Stochastic Simulation Stochastic Simulation Stochastic Simulation Stochastic Simulation

```
>> BB =1 1
```
Obviously, functions provide much greater flexibility and modularity than scripts. Note that the m-file and function names should coincide if the function is to be called from the command line (or from another function or script).

### 7.3 Control Expressions and Looping

Matlab supports if, for, and while statements. The following examples show how to use these expressions:

```
if x == 0,
  x = x + 1;elseif x == 1,
  x = x - 1;else x = 0;
end
for i = 1:10,
  j = 10* i;end
i = 0;while i < 10,
  i = i + 1;end
```
#### 7.4 Example

The following example combines the concepts of m-files, control expressions, and loops. The function "findMaxMinAvg" takes a vector A as input, then returns a vector containing the maximum, minimum, and average value of the components of A.

First, the following code is saved as an m-file called "findMaxMinAvg.m".

function [maximum, minimum, average] = findMaxMinAvg(A)

```
% Step 1. Initialize temporary (local) variables
maximum = A(1);minimum = A(1);
```

```
% Step 2. Loop through the values of A and update max and min as necessary
for i = 1: length(A)
```
ISE/OR 762 Stochastic Simulation Stochastic Simulation Stochastic Simulation Stochastic Simulation Stochastic Simulation

```
if maximum \leq A(i)
      maximum = A(i);end
    if minimum >= A(i)minimum = A(i);end
end
```

```
% Step 3. Calculate the average of the components of A
average = sum(A)/length(A);
```
Now suppose we would like to use the function "findMaxMinAvg" to compute the maximum, minimum, and average of the vector

>> myVector = [1 2 3 4 5 6 7 8 9 10];

Equivalently, you can create this input vector by entering

```
\gg myVector = [1:10];
```
Next, issue the command

```
>> [Max, Min, Avg] = findMaxMinAvg(myVector)
```
Matlab will return:

```
Max =10
Min =
    1
Avg =
```
5.5000

#### 7.5 Built-in functions

Matlab has many built-in functions that can be applied to both scalars and matrices. When applied to a matrix, the function is applied element-wise, and the output is a matrix of the same dimensions of the input. To get a complete list of built-in functions type:

help elfun

For more advanced functions type:

help specfun

help elmat

A few examples of built-in functions are given below:

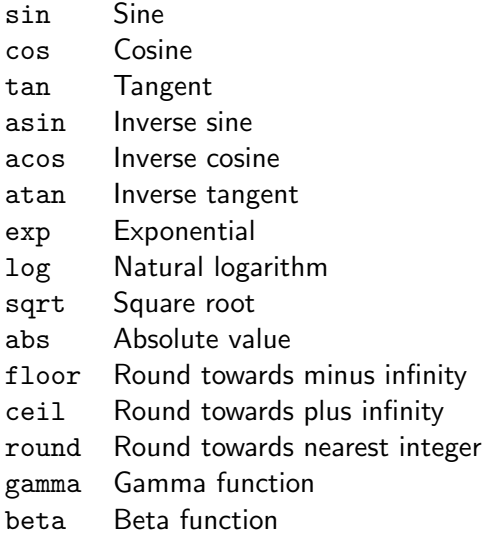

### 8 Random Numbers

It is very easy to generate random numbers in Matlab as follows. The "rand" command produces uniform random numbers between 0 and 1.

>> rand

ans =

0.9501

rand(5,1) produces a vector of 5 independent uniform random numbers

```
>> rand(5,1)
```
ans =

0.1987 0.6038 0.2722 0.1988 0.0153

randn produces a Normal(0,1) random variable (mean 0 and variance 1).

 $>>\,$ randn

ans =

-0.4626

For example, to generate a Normal random variable with mean  $\mu$  and variance  $\sigma^2$ , recall that if  $X$  is a Normal $(0,1)$  random variable, then  $Y = \sigma X + \mu$  has a Normal $(\mu,\,\sigma^2)$  distribution, so to generate a Normal(3,4) random variable, type

ISE/OR 762 Stochastic Simulation

 $>> 2*randn + 3$ ans = 2.1349

The following example shows how to generate an exponential random variable with parameter  $\mu$  (or equivalently, with mean  $1/\mu$ ). Using the inversion method, if X is uniformly distributed in (0, 1), then  $Y=F^{-1}(X)$  has an exponential distribution with parameter  $\mu$ , where

$$
F(x) = 1 - e^{-\mu x} \qquad \text{and} \qquad F^{-1}(x) = -\frac{1}{\mu} \log(1 - x)
$$

Therefore,

 $>> -log(1-rand)/2$ 

returns an exponential random variable with parameter 2 (mean  $1/2$ ), and

 $>> -log(1-rand(10,1))/2$ 

returns a column vector of length 10 whose elements are independent exponential random variables with parameter 2.